## **Procédure permettant l'ajout d'imprimante réseau de votre service sur votre ordinateur**

## **Préambule :**

- **Procédure valable pour tous les postes en windows 7 64bits**
- **Elle doit être effectué sous le compte de l'utilisateur**

- Le nom des imprimantes sont sous la forme "IM-XXXXX" oû 'XXXXX' répésente le numéro de série de votre imprimante souvent noté derrière ou noté en ouvrant le capot permettant de changer le toner.

Si le nom est connu suivre la procédure suivante : [:Avec Nom Connu](https://www.uphf.fr/wiki/doku.php/assistance/faq-domaine_administratif/ajout_imprimante/avec_nom_connu)

Sinon suivre la procédure suivante : [Avec Nom Inconnu](https://www.uphf.fr/wiki/doku.php/assistance/faq-domaine_administratif/ajout_imprimante/avec_nom_inconnu)

From: <https://www.uphf.fr/wiki/> - **Espace de Documentation**

Permanent link: **[https://www.uphf.fr/wiki/doku.php/outils/poste\\_de\\_travail/copies\\_et\\_impressions/ajout\\_imprimante](https://www.uphf.fr/wiki/doku.php/outils/poste_de_travail/copies_et_impressions/ajout_imprimante)**

Last update: **2023/02/28 11:12**

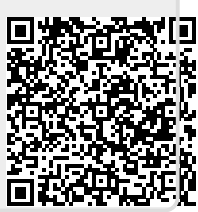